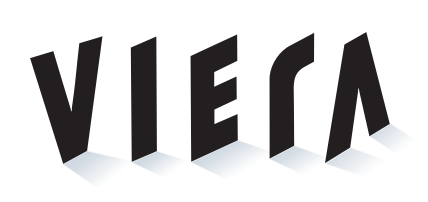

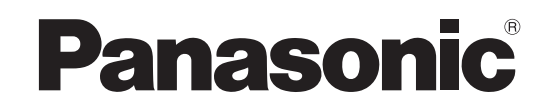

### Mode d'emploi Téléviseur plasma

Numéro de modèle **TH-42PZ800E TH-50PZ800E**

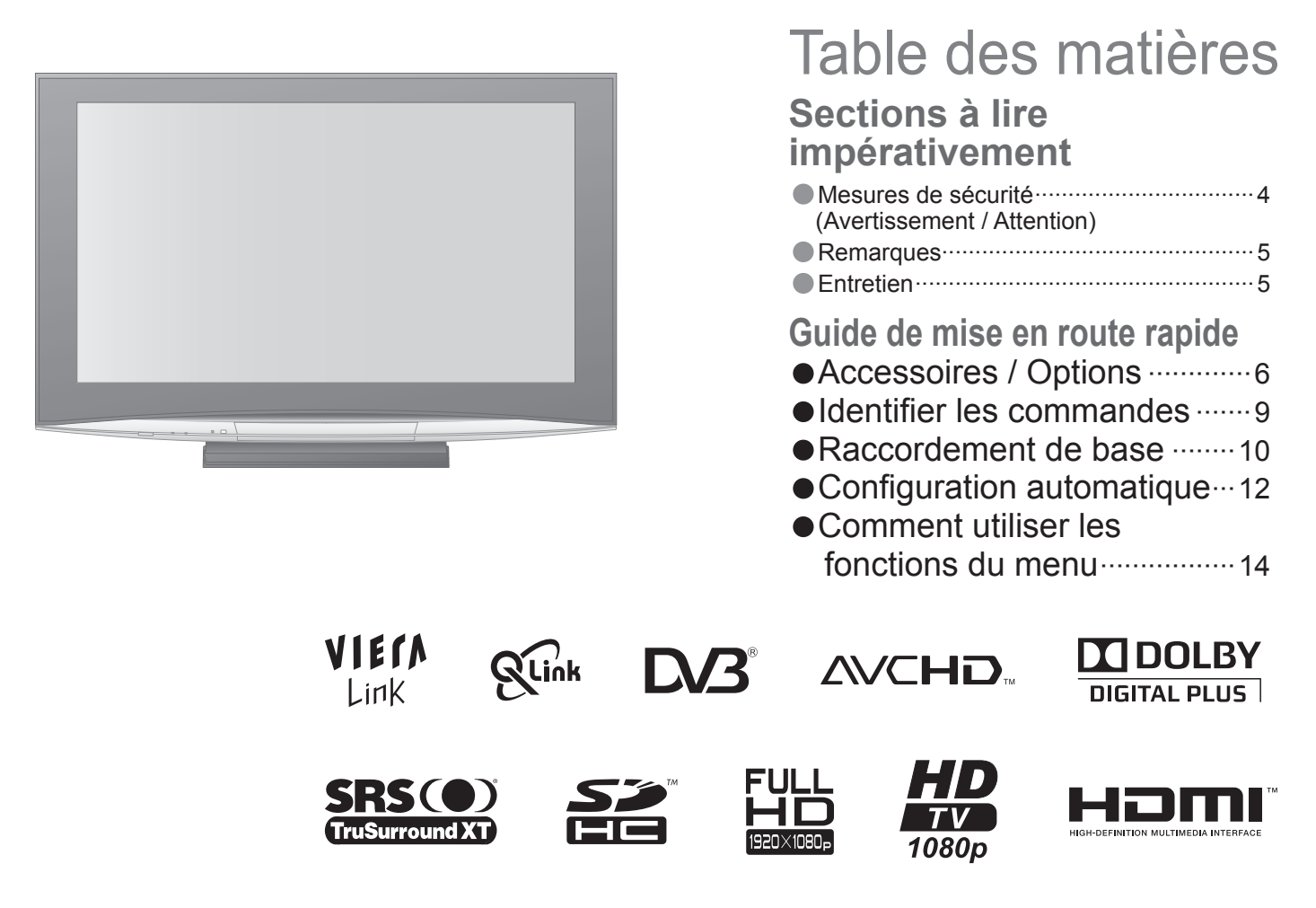

Veuillez lire ce mode d'emploi avant de vous servir de votre appareil, puis conservez-le en lieu sûr. Les images présentées dans ce mode d'emploi ne sont données qu'à titre illustratif. Veuillez vous reporter à la Garantie Pan Européenne si vous devez contacter votre revendeur Panasonic local pour obtenir de l'aide.

**Pour des instructions plus détaillées, reportez-vous au Mode d'emploi sur le CD-ROM.** Pour afficher le Mode d'emploi du CD-ROM, vous aurez besoin d'un ordinateur équipé d'un lecteur **de CD-ROM et où Adobe® Reader® (version 7.0 ou plus récente recommandée) est installé.** Suivant le système d'exploitation ou les réglages de l'ordinateur, il se peut que le Mode d'emploi ne s'affiche pas automatiquement.

Le cas échéant, ouvrez manuellement le fichier PDF sous \MANUAL\PDF pour afficher le Mode d'emploi.

**Français**

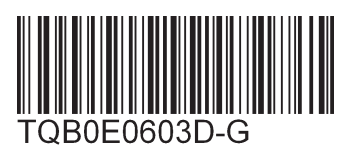

### **Transformez votre salon en salle de cinéma ! Vivez une expérience multimédia d'un**

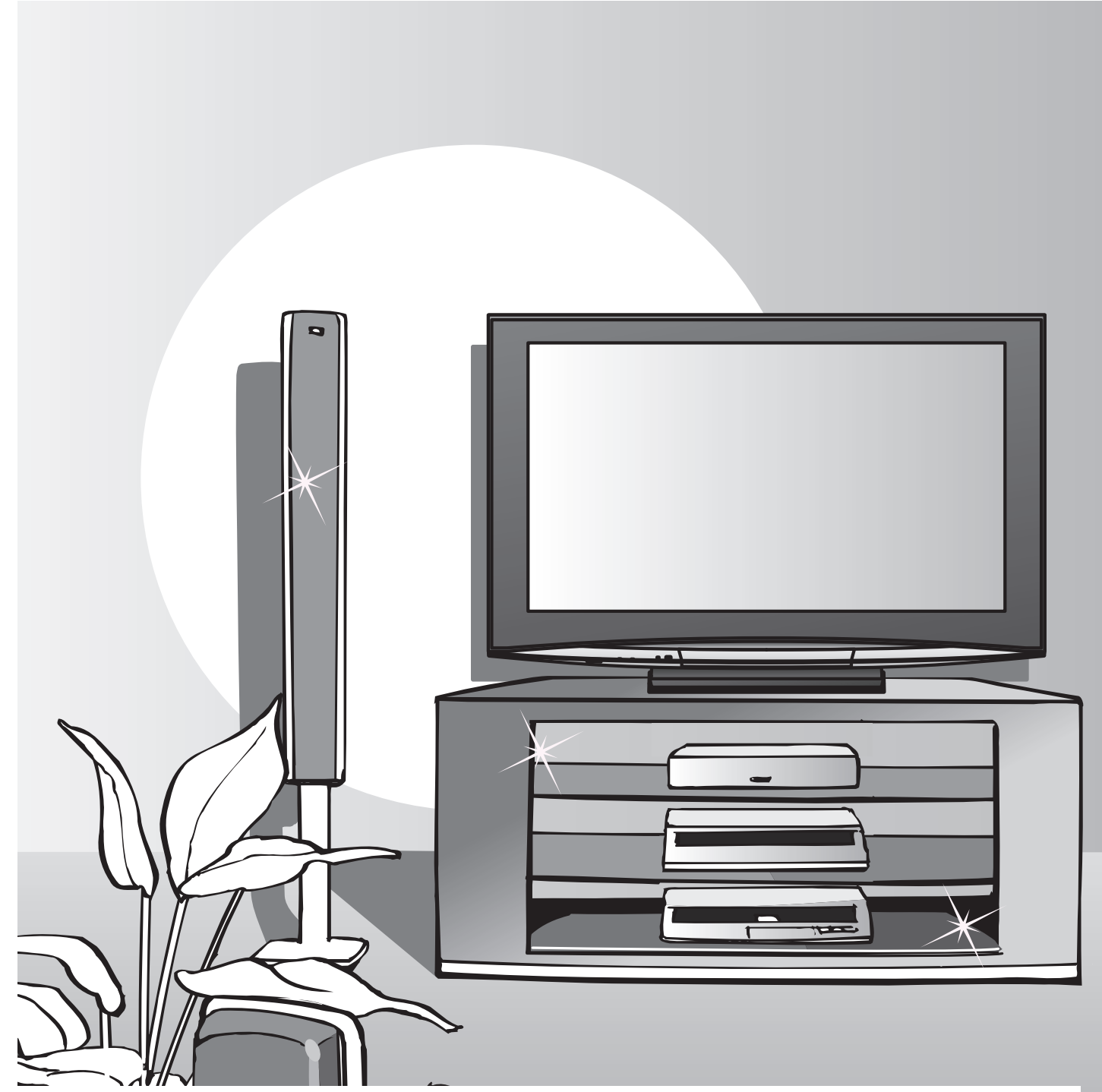

- **Note concernant les fonctions DVB**<br>• Toutes les fonctions liées à DVB (diffusion vidéo numérique) seront opérantes dans NOTE CONCETNANT LES TONCTIONS DVB<br>● Toutes les fonctions liées à DVB (diffusion vidéo numérique) seront opérantes dans<br>les zones où la diffusion hertzienne numérique DVB-T est captée. Consultez votre revendeur Panasonic local pour connaître les zones desservies.<br>
Il se peut que les fonctions DVB ne soient pas disponibles dans certains pays.
- revendeur Panasonic local pour connaître les zones desservies.<br>● Il se peut que les fonctions DVB ne soient pas disponibles dans certains pays.<br>● Il se peut que certaines fonctions ne soient pas disponibles dans certain
- Il se peut que les fonctions DVB ne soient pas disponibles dans certains pays.<br>• Il se peut que certaines fonctions ne soient pas disponibles dans certains pays.<br>• Ce téléviseur prend en charge les spécifications DVB. Le
- Il se peut que certaines fonctions ne soient pas disponibles dans certains pays.<br>• Ce téléviseur prend en charge les spécifications DVB. Les services DVB futurs ne<br>peuvent toutefois pas être garantis. peuvent toutefois pas être garantis.

### **incroyable niveau**

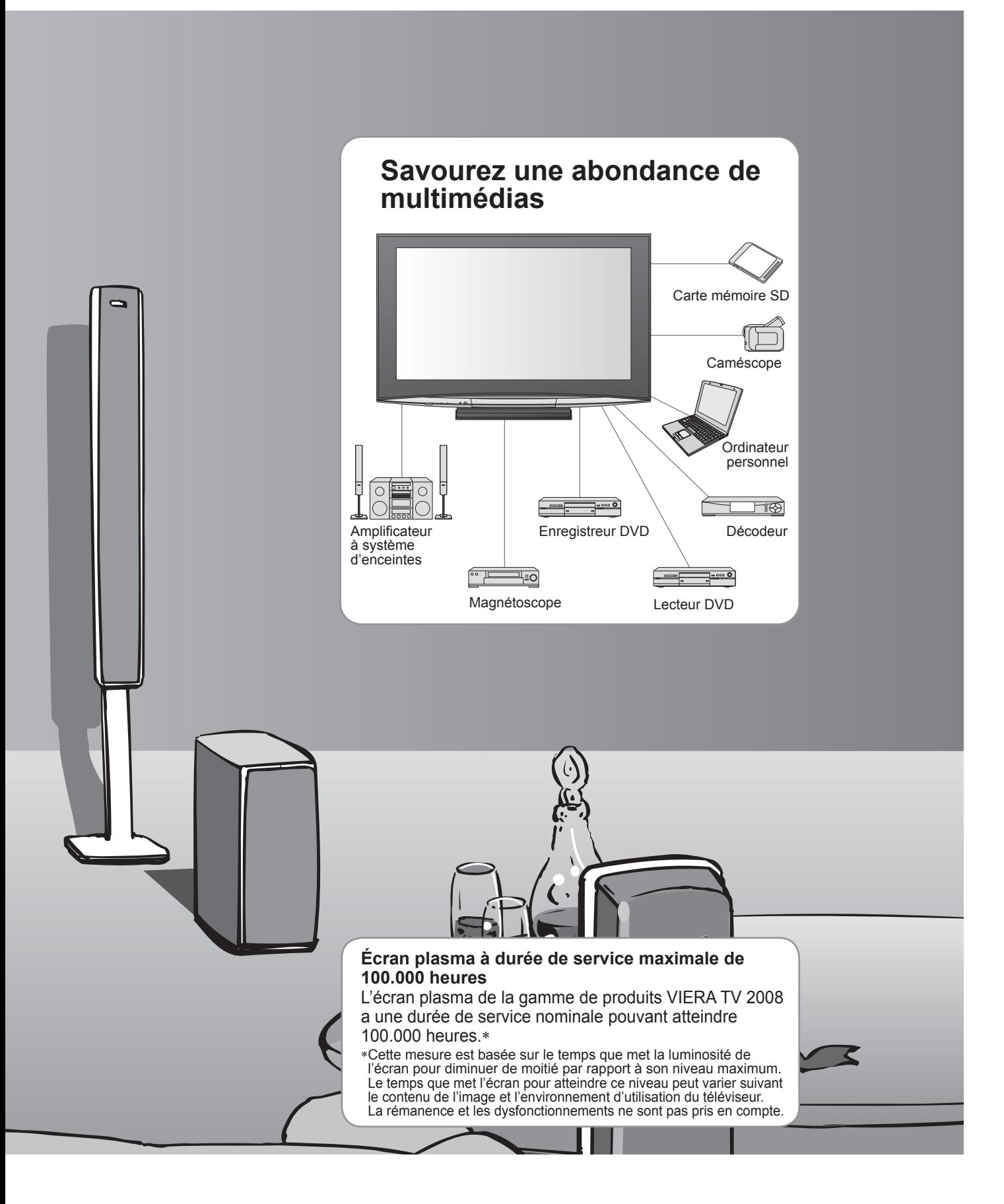

## **Mesures de sécurité**

#### **Avertissement**

### **Manipulation de la fi che et du cordon d'alimentation**

Insérez complètement la fiche du cordon d'alimentation dans la prise de courant. (Une fiche de cordon d'alimentation mal insérée pourrait dégager de la chaleur et provoquer un incendie.)

- •Assurez vous un accès facile à la prise du câble d'alimentation.
- Afin d'éviter une électrocution assurez-vous que la broche de mise à la terre sur la fiche du cordon d'alimentation est bien branchée.
- Un appareil de CLASSE I doit être raccordé à une prise de courant en étant relié à la terre.<br>• Ne touchez pas la fiche du cordon d'alimentation avec les mains mouillées. (Vous pourriez vous électrocuter.)
- Un apparell de CLASSE I doit être raccorde a une prise de courant en étant relie à la terre.<br>● Ne touchez pas la fiche du cordon d'alimentation avec les mains mouillées. (Vous pourriez vous électrocuter.)<br>● Utilisez uni
- ●Ne touchez pas la fiche du cordon d'alimentation avec les mains mouillées. (Vous pourriez vous électrocuter.)<br>●Utilisez uniquement le cordon d'alimentation fourni avec ce téléviseur. (Un incendie ou une électrocution pou • N'endommagez pas le cordon d'alimentation. (Un cordon endommagé peut être à l'origine d'un incendie ou d'une électrocution.)
	- Ne déplacez pas le téléviseur avec son cordon branché à la prise de courant.
	- Ne placez pas d'objets lourds sur le cordon ni ne placez le cordon à proximité d'un objet à température élevée.
	- Ne tordez pas le cordon, ni ne le pliez excessivement, ni ne l'étirez.
	- Ne tirez pas directement sur le cordon. Tenez la fiche du cordon d'alimentation lorsque vous le débranchez.
- N'utilisez pas une fiche de cordon d'alimentation ou une prise de courant endommagée.

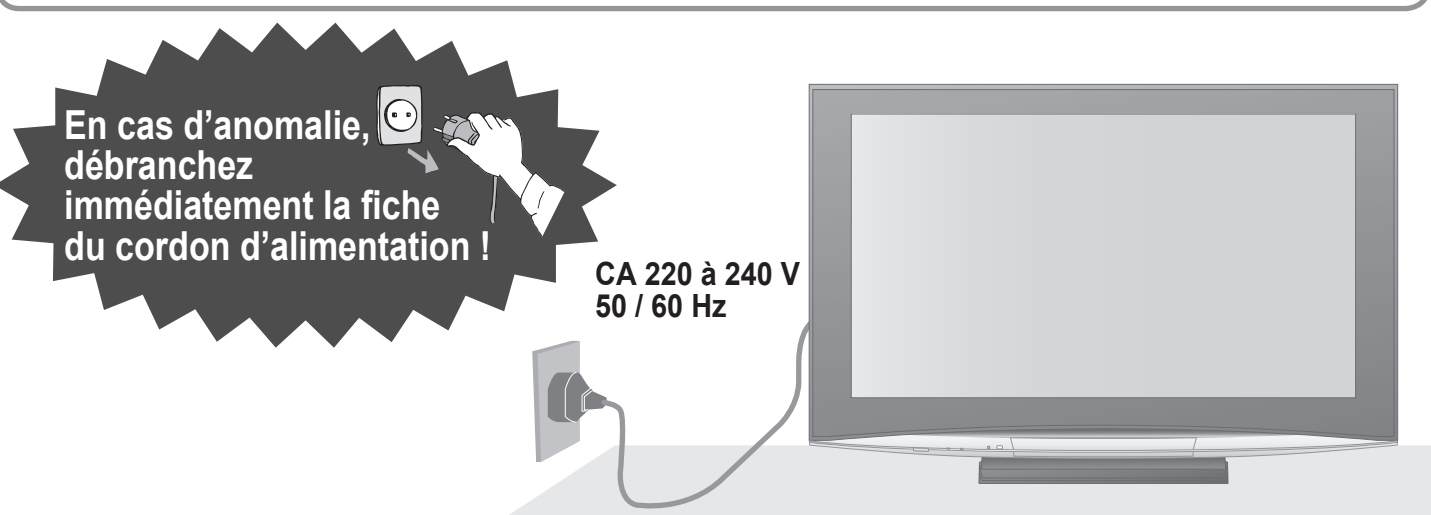

#### **Alimentation**

• Ce téléviseur est conçu pour fonctionner sur une alimentation CA 220 à 240 V, 50 / 60 Hz.

#### **Ne retirez pas les couvercles Ne modifiez JAMAIS l'appareil par vous-même**

(Les composants à haute tension pourraient entraîner une grave électrocution.)

• Confiez tout travail de vérification, réglage ou réparation à votre revendeur Panasonic.

### **Eloignez le téléviseur de liquides**

- Pour prévenir tout dommage pouvant entraîner un risque d'incendie ou de choc électrique, évitez d'exposer cet appareil à l'égouttement ou aux éclaboussures.
- Ne placez aucun récipient contenant de l'eau (vase de fleur, tasse, bouteille de produit de beauté, etc.) sur l'appareil. (ou sur une étagère le dominant)

#### **N'exposez pas le téléviseur directement aux rayons du soleil ou à toute autre source de chaleur**

• Evitez d'exposer le téléviseur directement aux rayons du soleil ou à toute autre source de chaleur. Pour éviter les risques d'incendie, ne jamais poser une bougie ou autre objet contenant une flamme sur le téléviseur ou a proximité de ce dernier.

### **N'introduisez pas d'objets étrangers dans l'appareil**<br>• Ne laisser tomber aucun obiet dans l'appareil à travers

• Ne laisser tomber aucun objet dans l'appareil à travers les orifi ces d'aération (un incendie ou une électrocution pourrait en résulter).

#### **Ne placez pas le téléviseur sur une surface inclinée ou instable**

• Le téléviseur risquerait de tomber ou de basculer.

#### **N'utilisez que les piédestaux / équipements de montage spécifi ques**

- L'utilisation de piédestaux ou autres installations de fixation inadaptés peut avoir comme conséquence l'instabilité de l'appareil et un risque de blessure. Veillez à confier l'installation de votre appareil à votre revendeur Panasonic.
- Utilisez les piédestaux / supports approuvés (p. 6).

#### **Ne laissez pas les enfants manipuler la carte SD**

• Tout comme les petits objets, les cartes SD peuvent être avalées par les jeunes enfants. Retirez immédiatement la carte SD après l'utilisation.

#### **Attention**

#### **■Avant de nettoyer le téléviseur, débranchez la fi che du cordon d'alimentation**

• Nettoyer un appareil sous tension présente un risque d'électrocution.

#### **■Si vous n'utilisez pas le téléviseur pendant une période prolongée, déconnectez-le du réseau**

• Ce téléviseur consomme de l'énergie même en mode d'arrêt, tant que la fiche du cordon d'alimentation est branchée sur une prise de courant sous tension.

#### **■Transportez uniquement à la verticale**

• Les circuits internes risquent de subir des dommages si le téléviseur est transporté avec le panneau d'affichage vers le haut ou le bas.

#### ■ Laissez suffisamment d'espace autour **de l'appareil pour la chaleur rayonnée**

#### Distance minimale

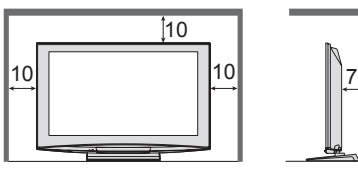

et de la produce vous utilisez le piédestal, maintenez un espace entre le bas du téléviseur et la surface du sol. (cm)

• Si vous utilisez une applique de suspension au mur, suivez son mode d'emploi.

#### **■Ne bloquez pas les trous d'aération arrière**

• Une ventilation recouverte par des rideaux, journaux, serviettes, etc… peut entraîner la surchauffe, un incendie ou un choc de courant électrique.

#### **■N'exposez pas vos oreilles au son excessif des écouteurs**

• Vous pourriez vous causer des dommages irréversibles de l'ouïe.

# Entretien<br>
Retirez tout d'abord la fiche du cordon d'alimentation de la prise de courant.

#### **Panneau d'affichage**

Entretien régulier : Essuyez délicatement la surface avec un chiffon doux pour retirer la saleté. Saleté importante : Essuyez la surface avec un chiffon doux imbibé d'eau claire ou d'un détergent neutre dilué dans l'eau (rapport détergent/eau de 1/100). Puis, avec un chiffon doux et sec, essuyez uniformément la surface jusqu'à ce qu'elle soit sèche.

#### **Attention**

- La surface du panneau d'affichage a recu un traitement spécial et peut s'abîmer facilement.
- Ne cognez pas ou ne rayez pas la surface avec les ongles ou un objet rigide.

• Prenez soin de ne pas soumettre la surface à des insecticides, solvants, diluants ou autres substances volatiles. (ce qui pourrait altérer le fini de la surface).

#### **Coffret, Piédestal**

Entretien régulier : Essuyez la surface avec un chiffon doux et sec. Saleté importante : Imbibez d'eau ou d'eau mélangée à une petite quantité de détergent neutre un chiffon doux. Puis, essorez le chiffon et essuyez la surface avec celui-ci. Terminez en essuyant la surface avec un chiffon sec.

#### **Attention**

• Prenez soin de ne pas soumettre les surfaces du téléviseur à des détergents.

- (La présence de liquide dans le téléviseur pourrait être à l'origine d'une panne de l'appareil.)
- Prenez soin de ne pas soumettre les surfaces à des insecticides, solvants, diluants ou autres substances volatiles. (ce qui pourrait détériorer la surface en décollant la peinture).
- Evitez tout contact prolongé du coffret et du piédestal avec une substance en caoutchouc ou PVC.

#### **Fiche du cordon d'alimentation**

Essuyez régulièrement la fiche du cordon d'alimentation avec un chiffon sec. (Humidité et poussière peuvent être à l'origine d'un incendie ou une électrocution.)

# **Remarques**

#### **N'affichez pas longtemps une image fixe**

L'image demeurerait en permanence sur l'écran plasma ("rémanence").

Cela n'est pas considéré comme un

dysfonctionnement et n'est pas couvert par la garantie.

#### Types d'image statique

- Numéros de programme et autres logos
- Image affichée en mode 4:3<br>• Jeu vidéo
- Image affi<br>● Jeu vidéo<br>● Image d'o

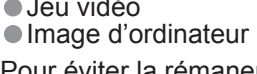

Pour éviter la rémanence, le contraste est automatiquement réduit après quelques minutes si aucun signal n'est envoyé ou si aucune opération n'est effectuée.

#### **■Fonction de mise en veille automatique**

- Si aucun signal n'est reçu et qu'aucune opération n'est effectuée en mode TV analogue pendant 30 minutes, le téléviseur passe automatiquement en mode de veille.
- **■Eloignez le téléviseur de ces types d'appareil**
	- Appareil électronique
	- Plus particulièrement, ne placez pas un appareil vidéo à proximité du téléviseur (des interférences électromagnétiques pourraient déformer les images / le son).
	- Appareil doté d'un capteur infrarouge Ce téléviseur émet également des rayons infrarouges (ce qui pourrait avoir une incidence sur le fonctionnement de l'autre appareil).

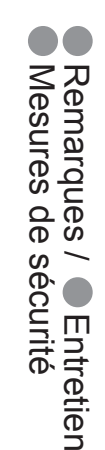

# **Accessoires / Options**

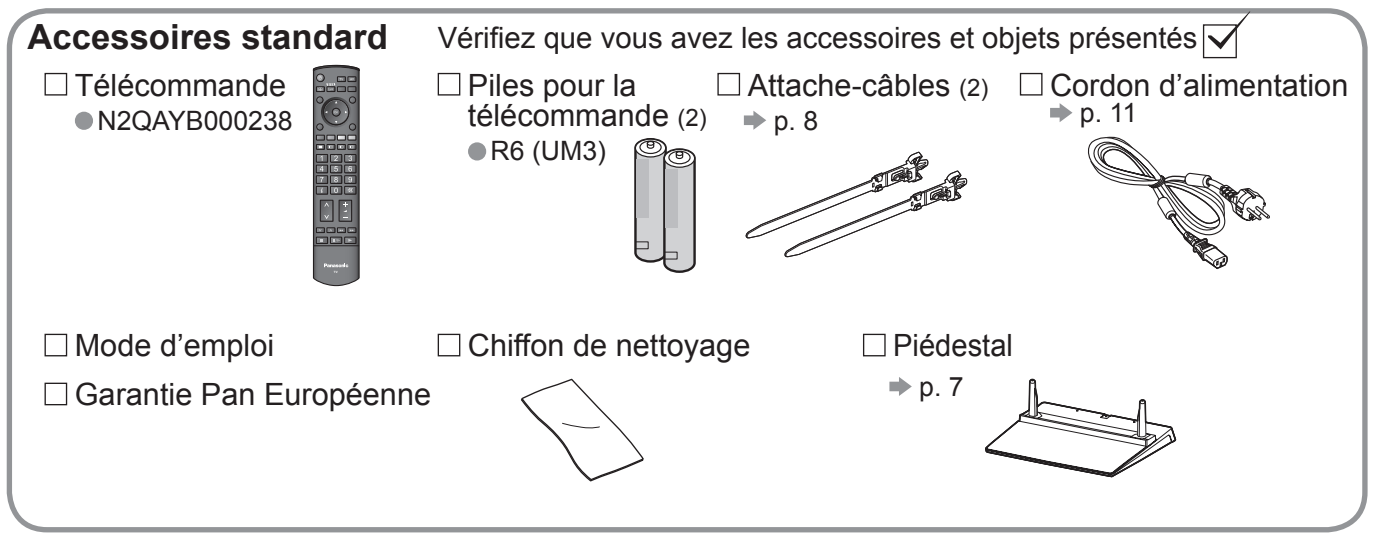

• Ce produit comporte des pièces pouvant être dangereuses (comme les sachets en plastique) ou être aspirées ou avalées accidentellement par les enfants. Gardez-ces pièces hors de portée des jeunes enfants.

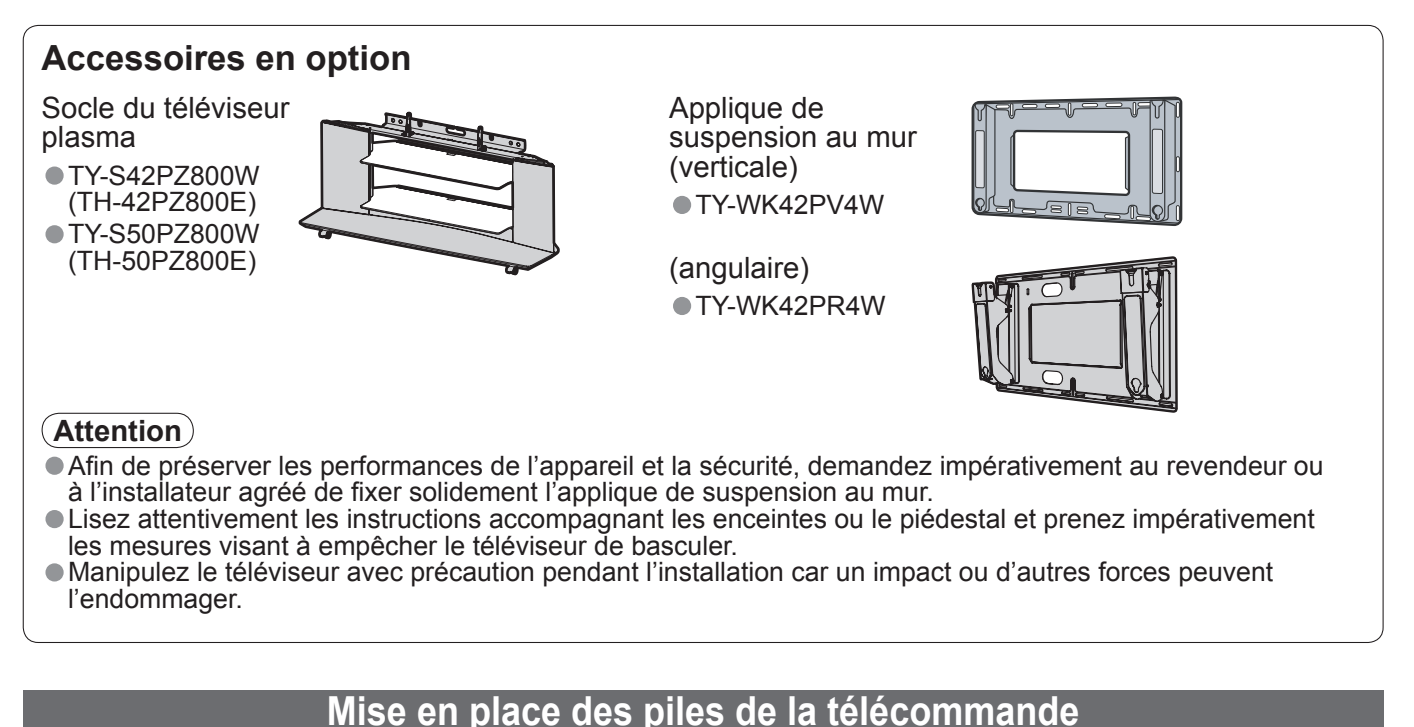

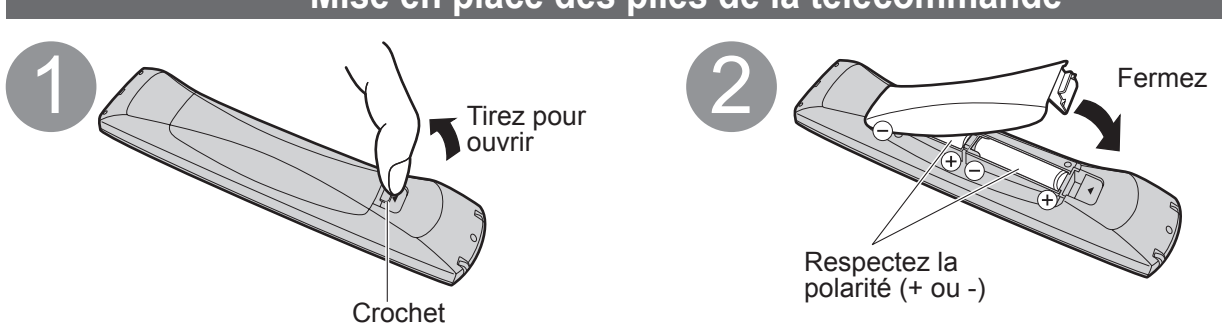

#### **Attention**

- Une mise en place incorrecte peut entraîner une fuite du liquide des piles et leur corrosion, ce qui endommagerait la télécommande.
- N'utilisez pas ensemble une pile neuve et une pile usagée.
- N'utilisez pas ensemble des piles de type différent (comme des piles alcalines et au manganèse).
- N'utilisez pas de piles rechargeables (Ni-Cd).
- Ne brûlez pas ou ne brisez pas les piles.

Ne pas exposer les piles à une température excessive; comme le rayonnement solaire, le feu, etc.

#### **Fixation du piédestal**

#### **Avertissement**

Ne démontez pas ni ne modifiez le pied.

• Sinon, I'appareil pourrait tomber et être abîmé, ce qui pourrait causer des blessures.

#### **Attention**

N'utilisez aucun autre téléviseur ou afficheur.

• Sinon, I'appareil pourrait tomber et être abîmé, ce qui pourrait causer des blessures.

N'utilisez pas le piédestal s'il est tordu, fissuré ou rompu.

• Si vous utilisez le piédestal alors qu'il est rompu, il risque d'être endommagé encore davantage, et vous risqueriez de vous blesser. Adressez-vous dès que possible à votre revendeur.

**Lors de I'installation, veillez à bien serrer toutes les vis.**

• Si vous ne serrez pas suffisamment les vis lors du montage, le piédestal ne sera pas assez solide pour supporter le téléviseur, et il risquera de tomber et d'être endommagé, ce qui pourra causer des blessures.

**Veillez à ce que le téléviseur ne tombe pas.**

• Si le téléviseur est renversé ou si des enfants grimpent sur le piédestal alors que le téléviseur est installé, celui-ci risque de tomber et de provoquer des blessures.

**Il faut le concours de deux personnes au moins pour installer ou retirer le téléviseur.** 

• En l'absence d'au moins deux personnes, le téléviseur peut tomber et provoquer des blessures.

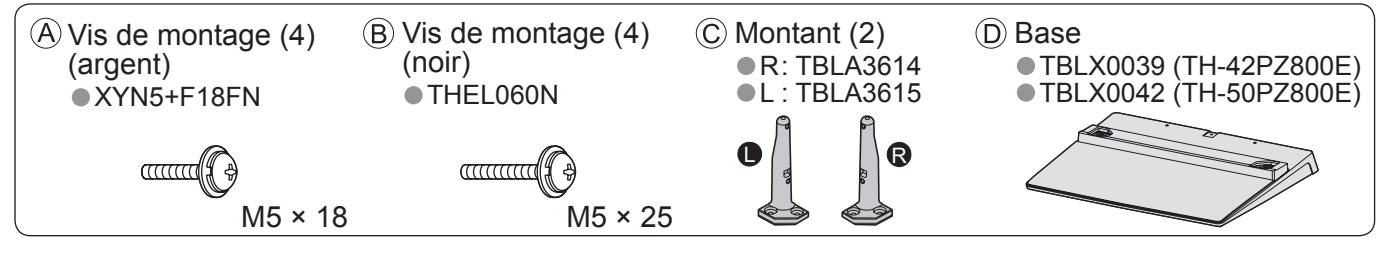

#### **■Assemblage du piédestal**

Utilisez les quatre vis de montage  $\widehat{A}$  pour serrer fermement les montants gauche et droit à la base. • Vérifiez que les vis sont solidement serrées.

- Forcer les vis de montage dans le mauvais sens arrachera le filetage.
- Le repère "L" ou "R" est apposé au bas du montant.

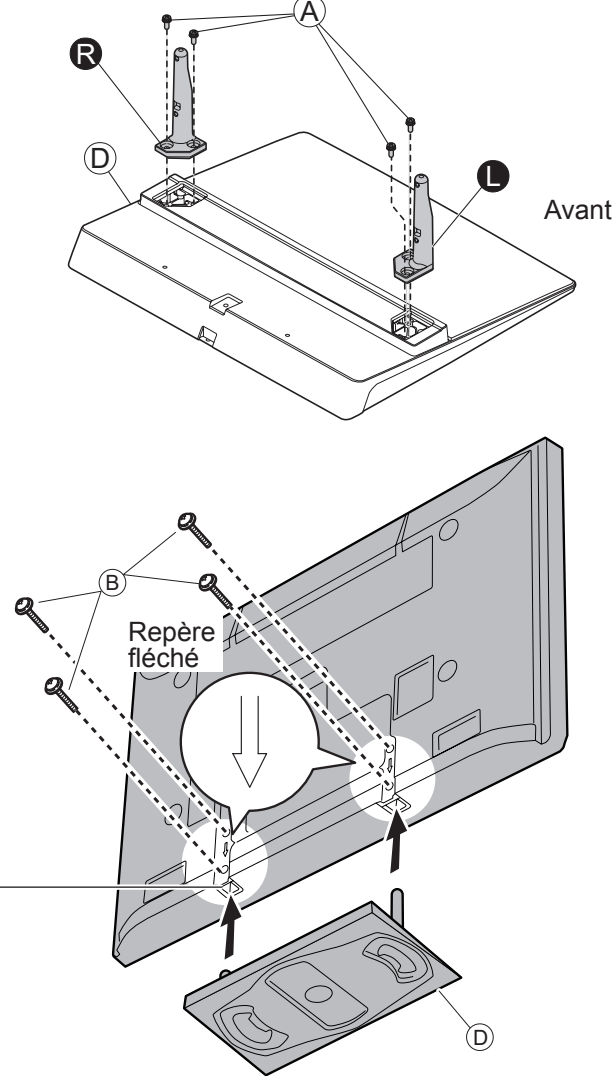

**■Fixation du téléviseur**

Utilisez les vis de montage  $(B)$  pour assurer une fixation solide.

• Vérifi ez que les vis sont solidement serrées.

• Effectuez les travaux sur une surface horizontale.

Vue de dessous

Orifice pour le montage du piédestal

# **Accessoires / Options**

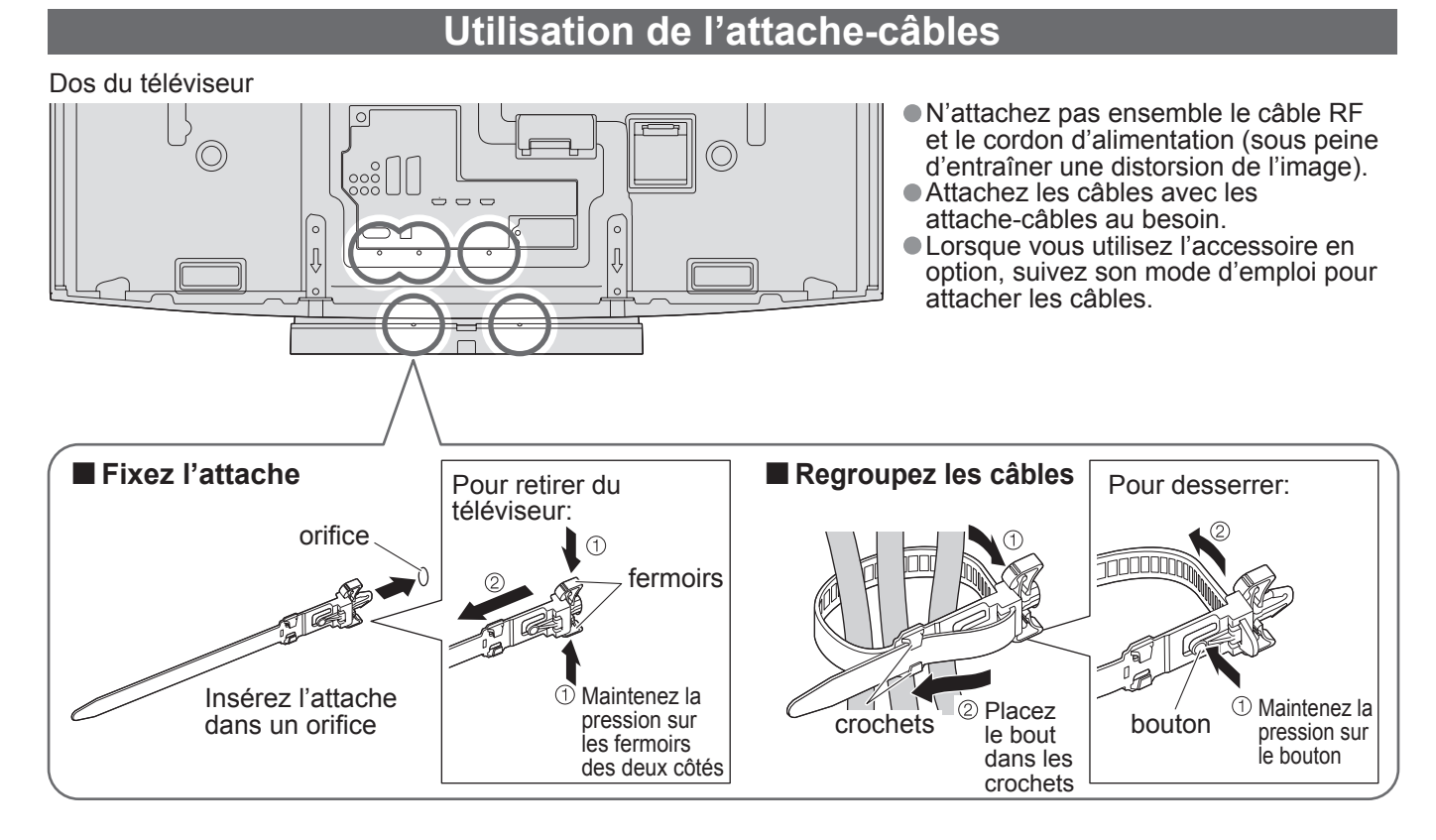

### **Réglez le panneau sur l'angle désiré**

• Assurez-vous que le piédestal ne dépasse pas le bord de la base dans tout l'angle de rotation du téléviseur.<br>• Ne poser aucun objet ou les mains sur tout l'angle de rotation du téléviseur. ● Assurez-vous que le piédestal ne dépasse pas le bord de la base dans tout<br>● Ne poser aucun objet ou les mains sur tout l'angle de rotation du téléviseur.

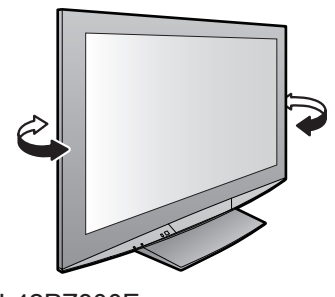

• TH-42PZ800E a: 521 mm / b: 425 mm / c: 15° • TH-50PZ800E

a: 513 mm / b: 453 mm / c: 10°

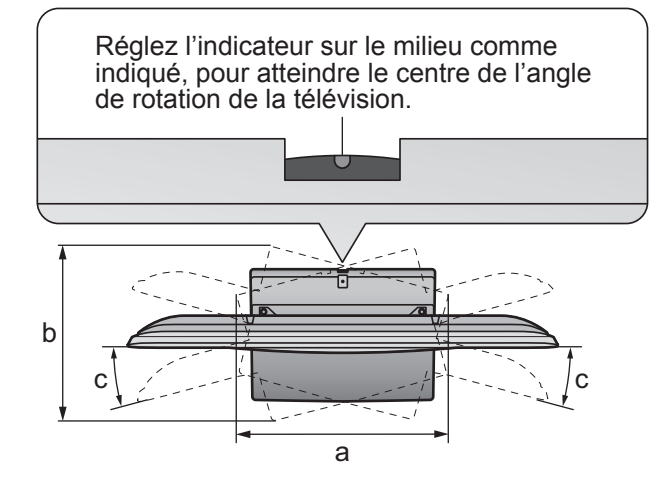

(Vue depuis le haut)

## **Identifier les commandes**

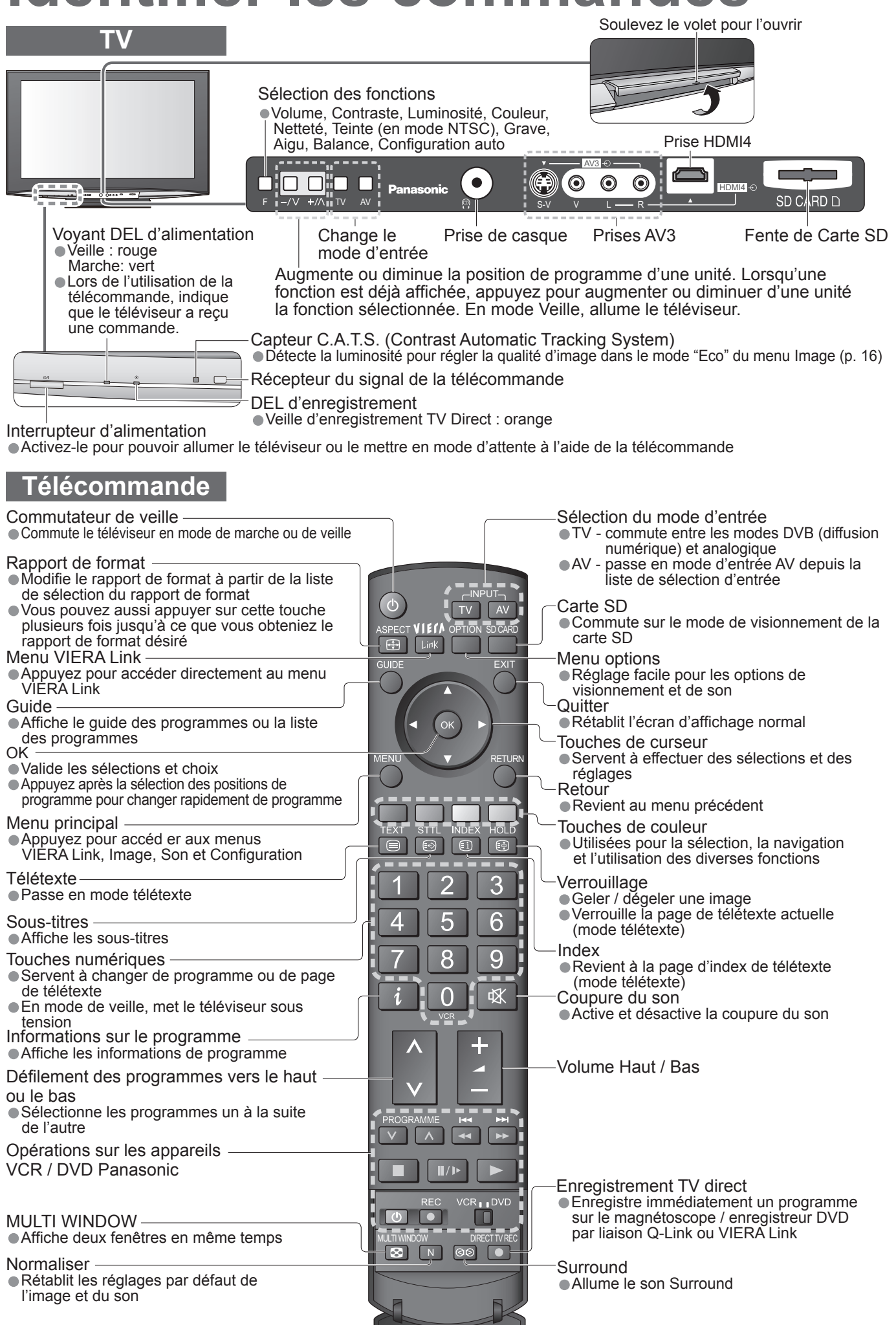

## **Raccordement de base**

L'appareil externe et les câbles ne sont pas fournis avec ce téléviseur. Assurez-vous que l'appareil est débranché de la prise secteur avant de connecter ou de déconnecter tout fil. Débranchez toujours d'abord le cordon d'alimentation par sa fiche branchée dans la prise de courant et non par celle branchée dans l'appareil.

#### **Exemple 1 Raccorder une antenne**

#### CA 220 à 240 V 50 / 60 Hz Γ Cordon d'alimentation (fourni) Câble RF G ון AV1 AV2 RGB RGB VIDEO VIDEO S VIDEO **COMPONENT** AUDIO Ô Ô Ô ē **Dec** Haml Ô î  $H$ DMI 1  $\oplus$  HDMI 2  $\oplus$  HDMI 3  $\oplus$ R 医 **PC DIGITAL** ൳

**Exemple 2 Raccorder un enregistreur DVD ou un magnétoscope**

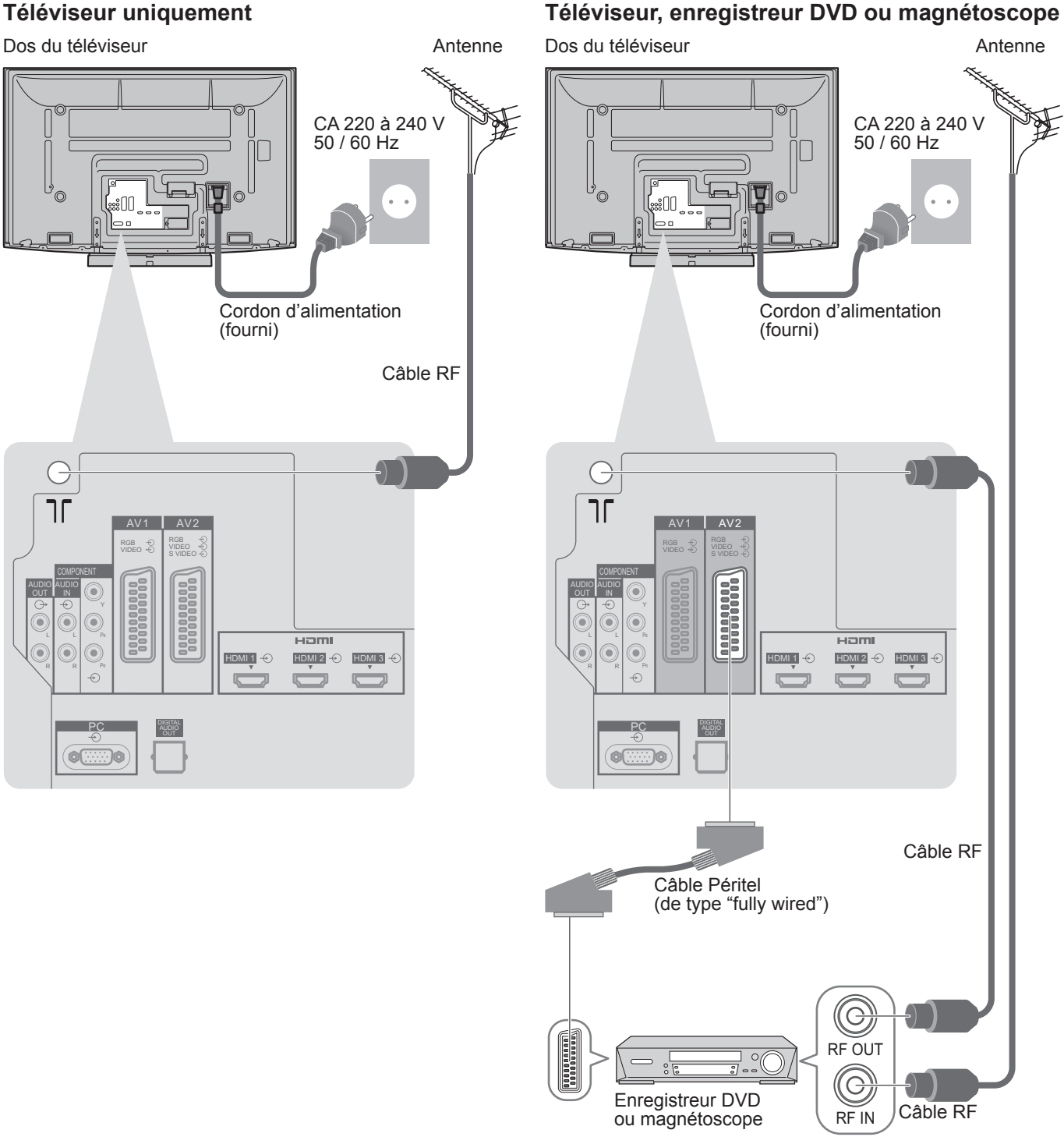

#### **Remarque**

- Unicial que<br>● Raccordez à AV1 / AV2 pour un enregistreur DVD ou magnétoscope qui prend en charge Q-Link.<br>● Pour un appareil compatible HDMI, possibilité de raccordement aux bornes HDMI (HDMI1 / HDM
- Raccordez a AV1 / AV2 pour un enregistreur DVD ou magnetoscope qui prend en charge Q-Link.<br>• Pour un appareil compatible HDMI, possibilité de raccordement aux bornes HDMI (HDMI1 / HDMI2 / HDMI3 / HDMI4<br>• HDMI4) par le bi HDMI4) par le biais d'un câble HDMI.
- Lisez également le mode d'emploi de l'appareil.

#### **Exemple 3 Raccorder à un enregistreur DVD / magnétoscope et à un décodeur de télévision par câble**

#### **Téléviseur, enregistreur DVD / magnétoscope et décodeur de télévision par câble**

Dos du téléviseur

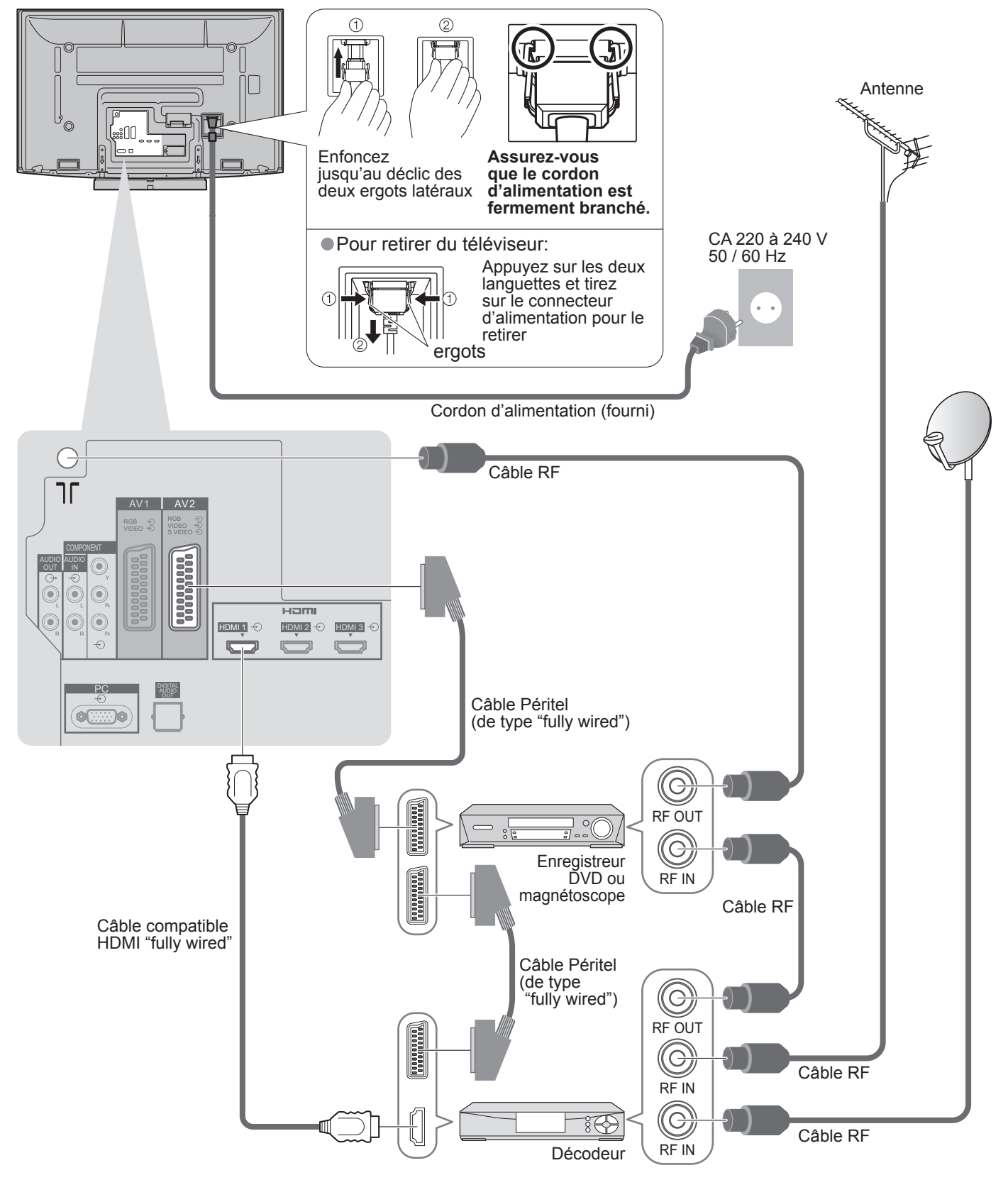

# **Configuration automatique**

Recherche et mémorise automatiquement les programmes de télévision. Ces étapes ne sont pas nécessaires si votre revendeur a procédé à la configuration.

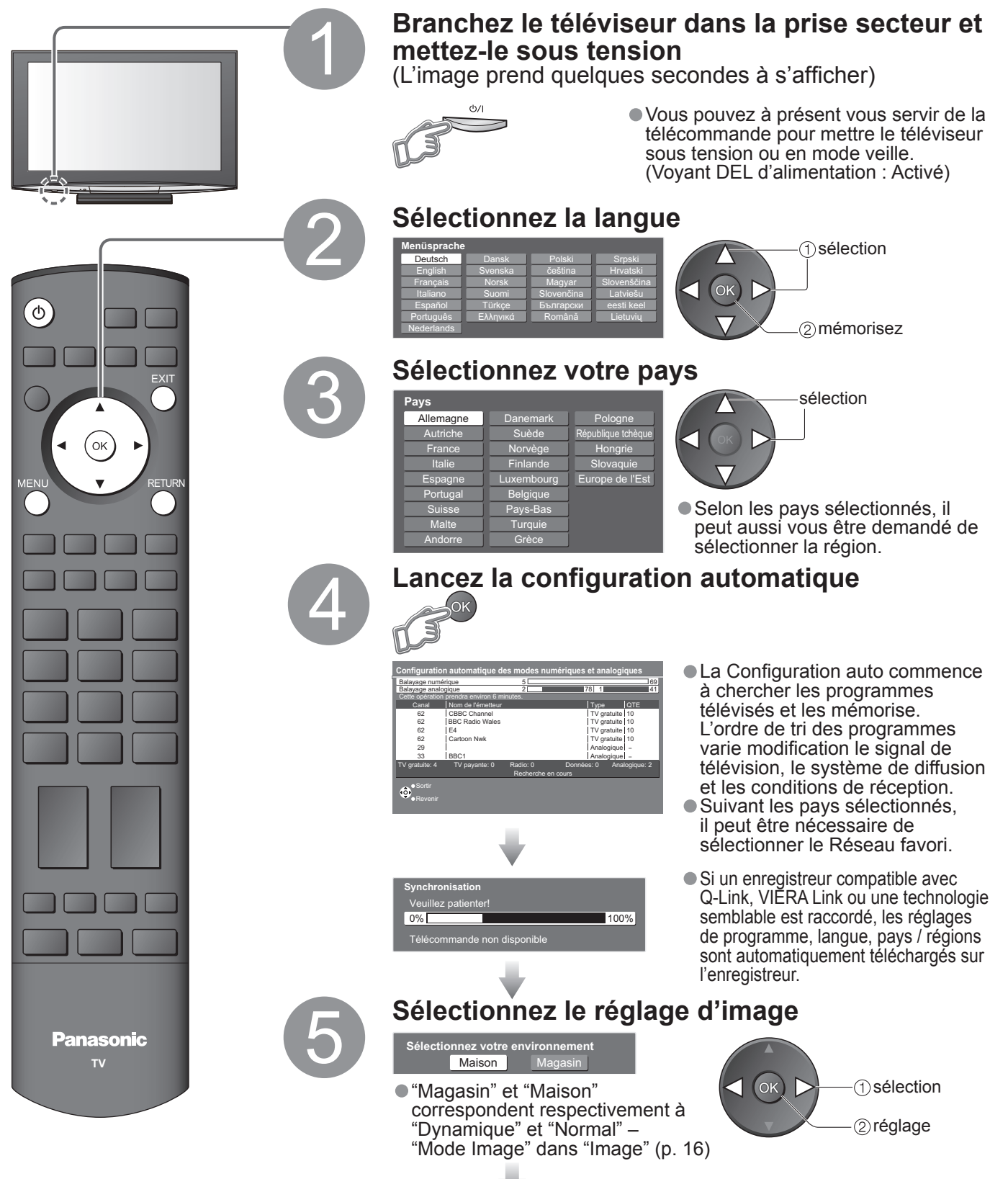

La configuration automatique est à présent terminée et votre téléviseur est prêt.

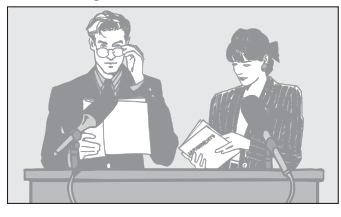

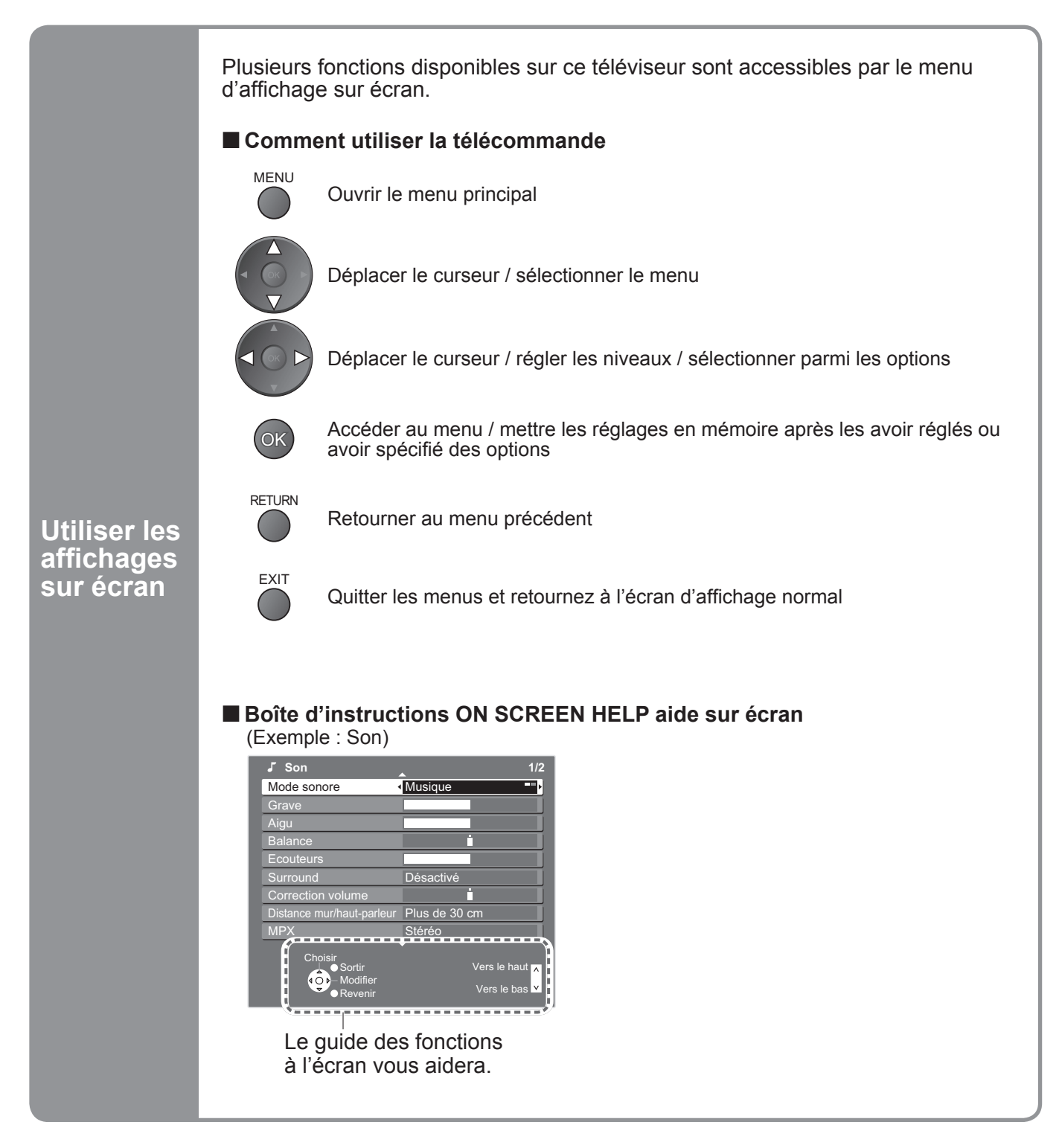

#### **Remarque**

- Si l'accord des chaînes a échoué  $\Rightarrow$  "Configuration auto" (p. 18)
- $\bullet$  Si le téléchargement a échoué  $\bullet$  "Téléchargement" (p. 18)
- Pour réinitialiser tous les réglages  $\Rightarrow$  "Réglage usine" (p. 19)
- Si le téléviseur était en mode de veille la dernière fois que vous l'avez mis hors tension, il sera en mode de veille lorsque vous le remettrez sous tension à l'aide de l'interrupteur d'alimentation.

### **Comment utiliser les fonctions du menu**

Les divers menus permettent d'effectuer des réglages pour l'image, le son et d'autres fonctions.

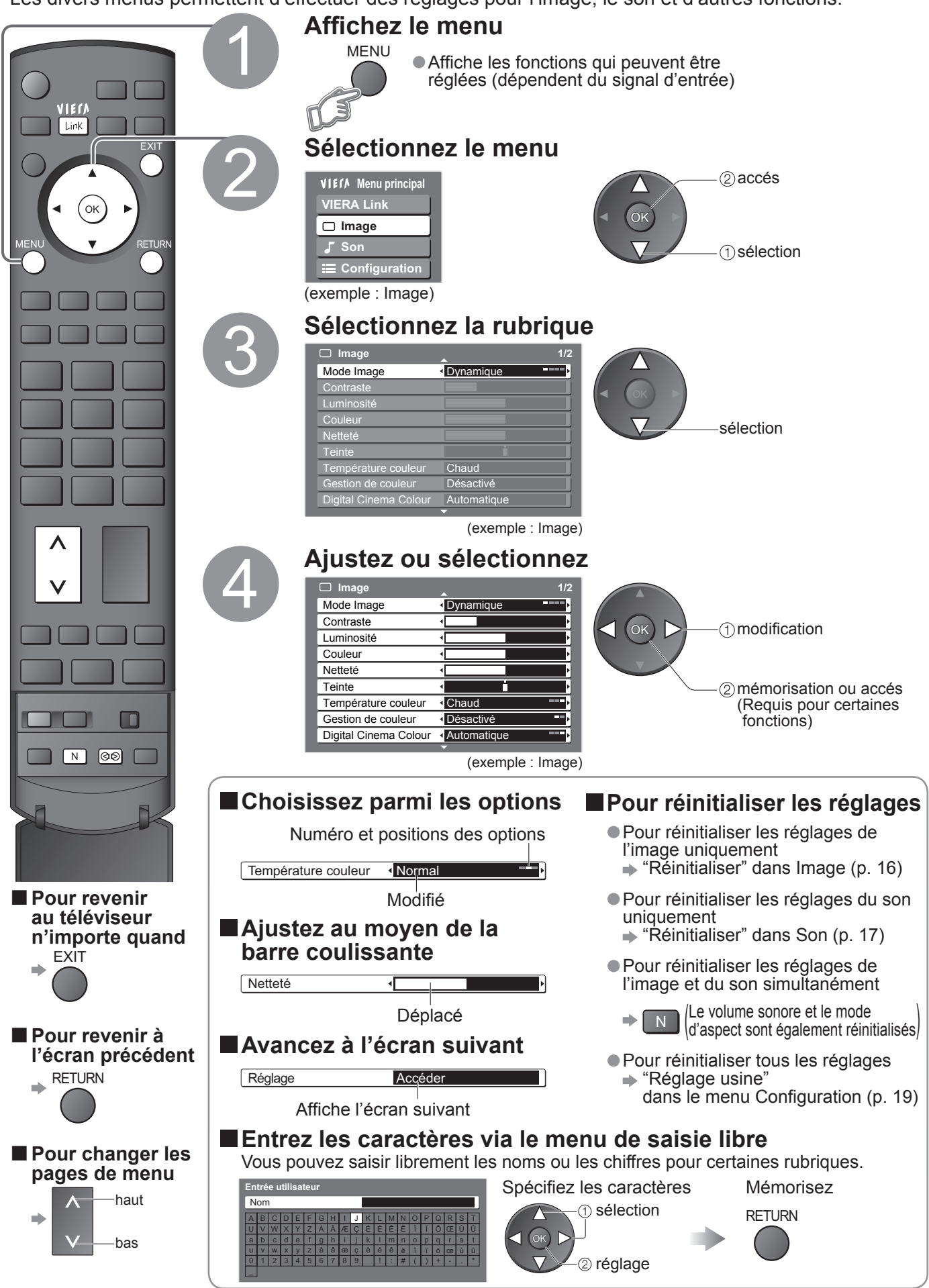

#### **■Vue d'ensemble**

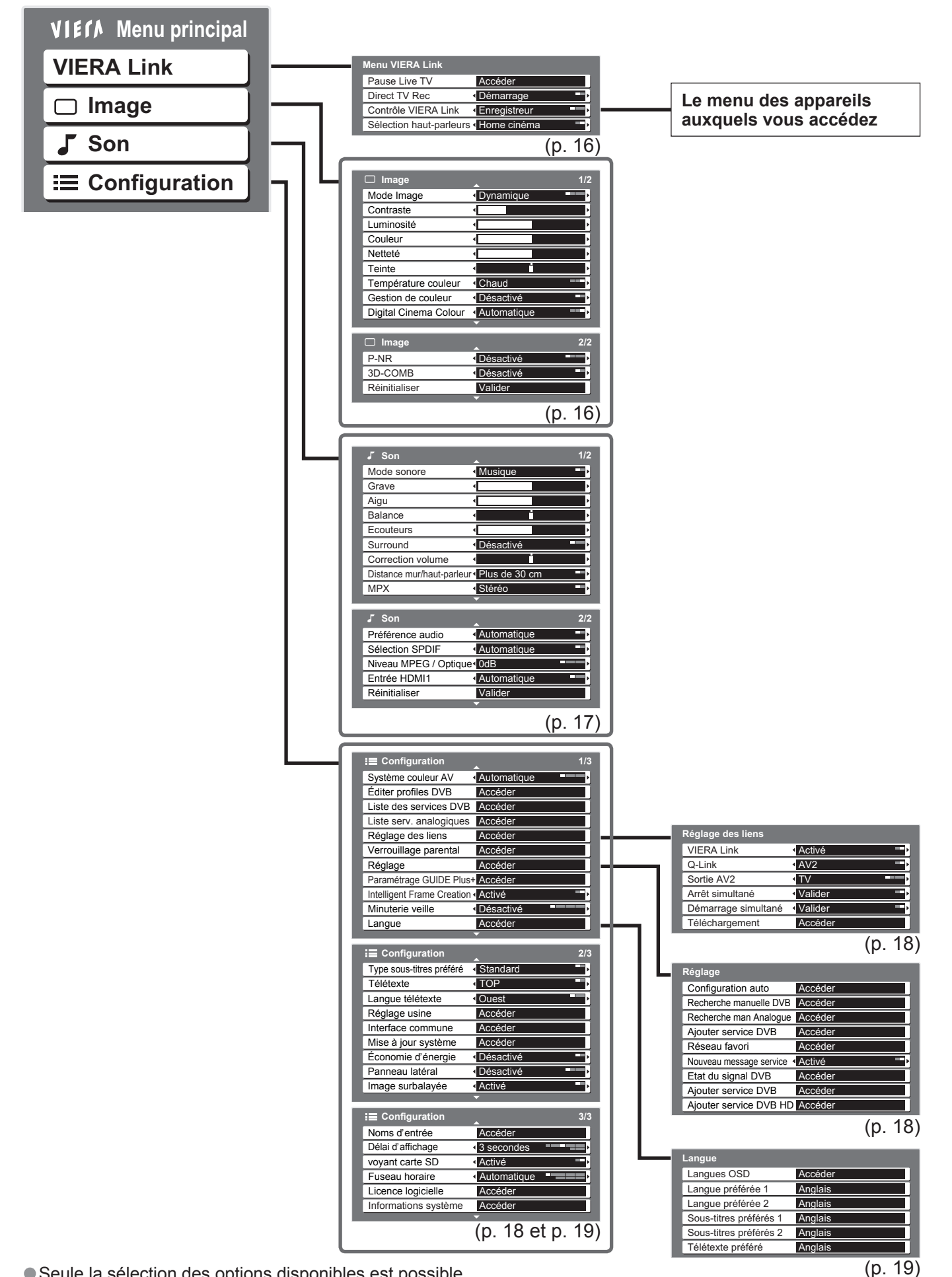

### **Comment utiliser les fonctions du menu**

#### **■Liste des menus**

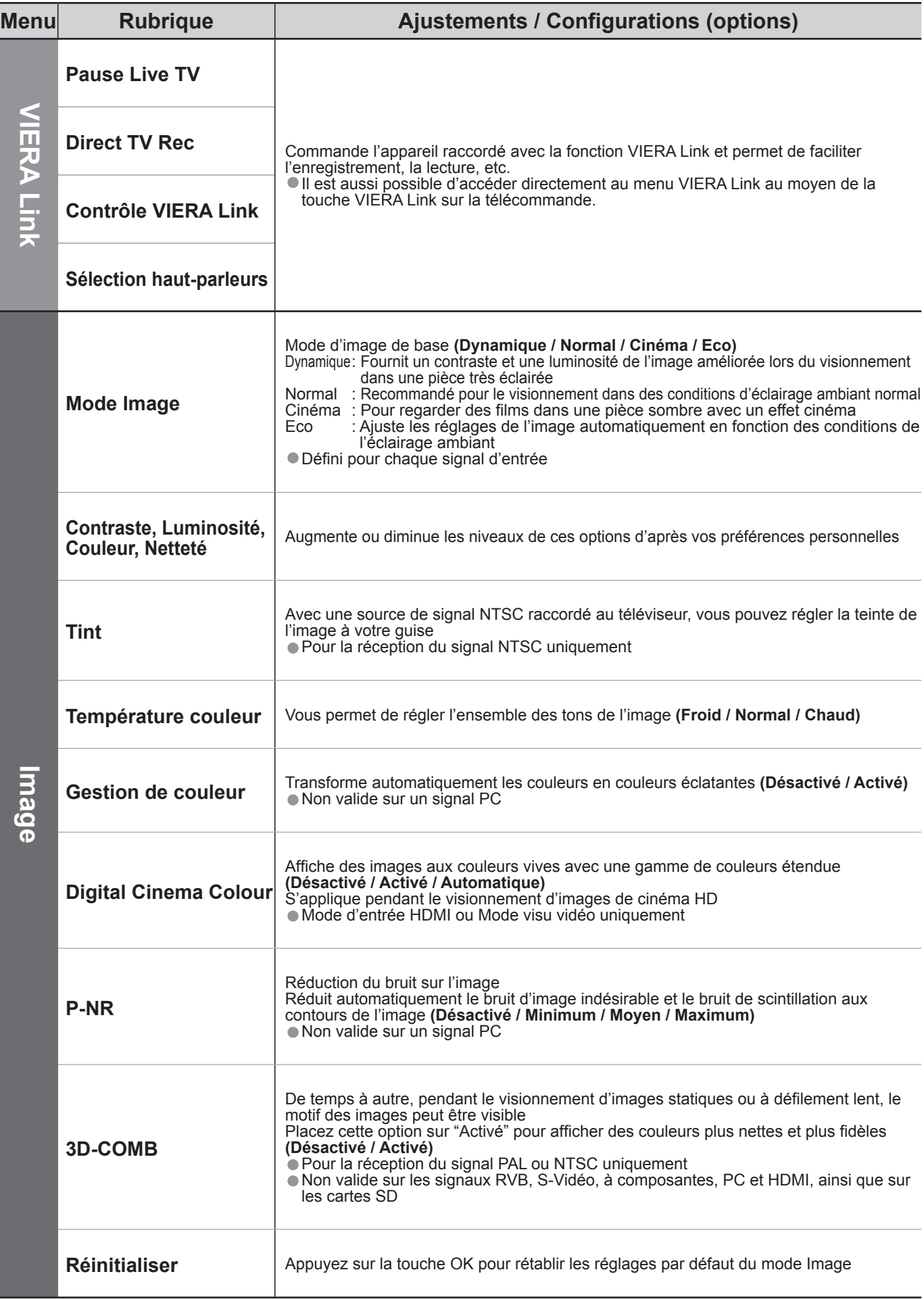

#### **■Liste des menus**

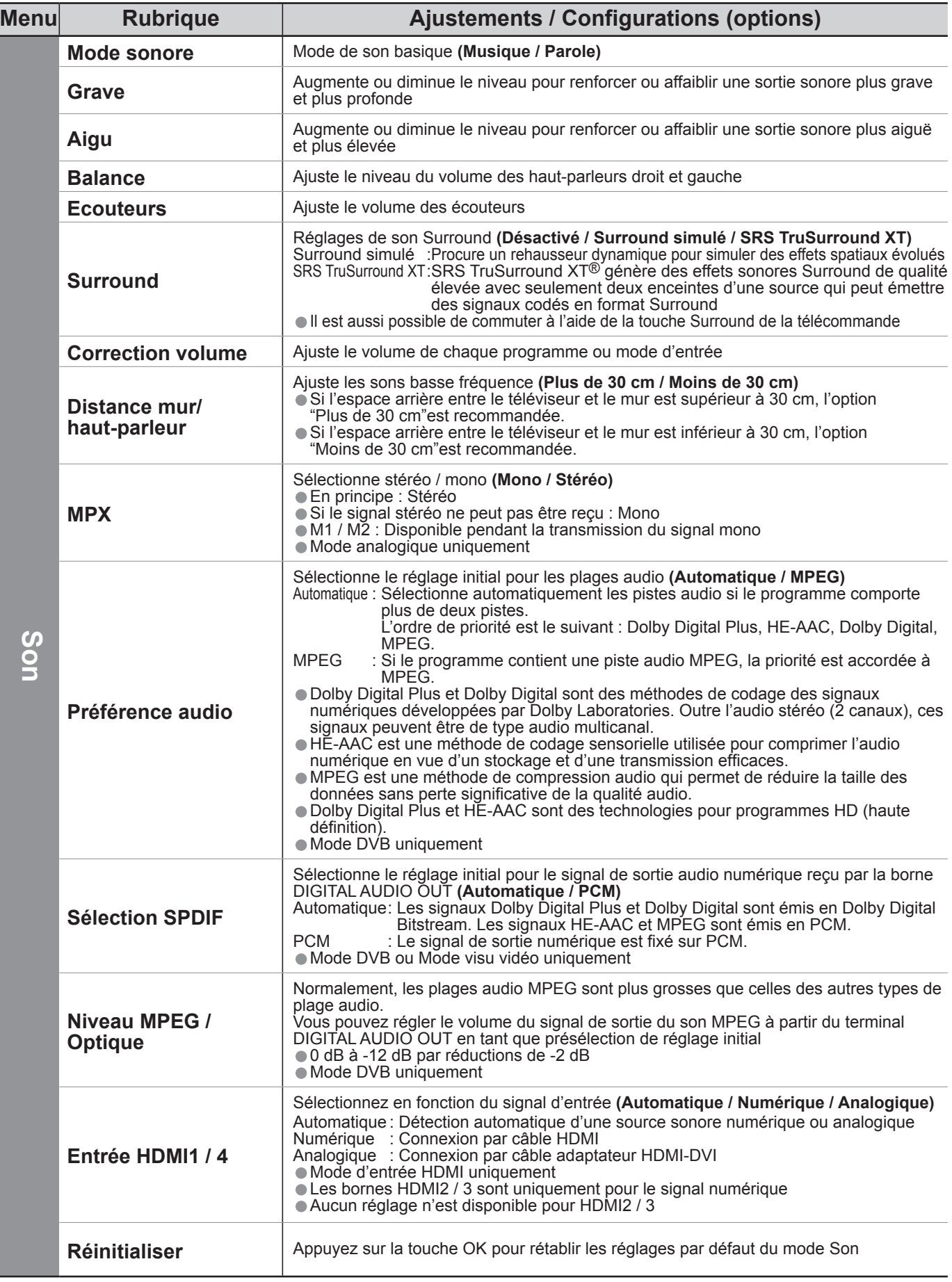

• Un menu différent s'affichera lorsqu'un ordinateur ou une carte SD est utilisée.<br>• Seule la sélection des options disponibles est possible. • Un menu différent s'affichera lorsqu'un ordinateur ou un<br>• Seule la sélection des options disponibles est possible.

### **Comment utiliser les fonctions du menu**

#### **■Liste des menus**

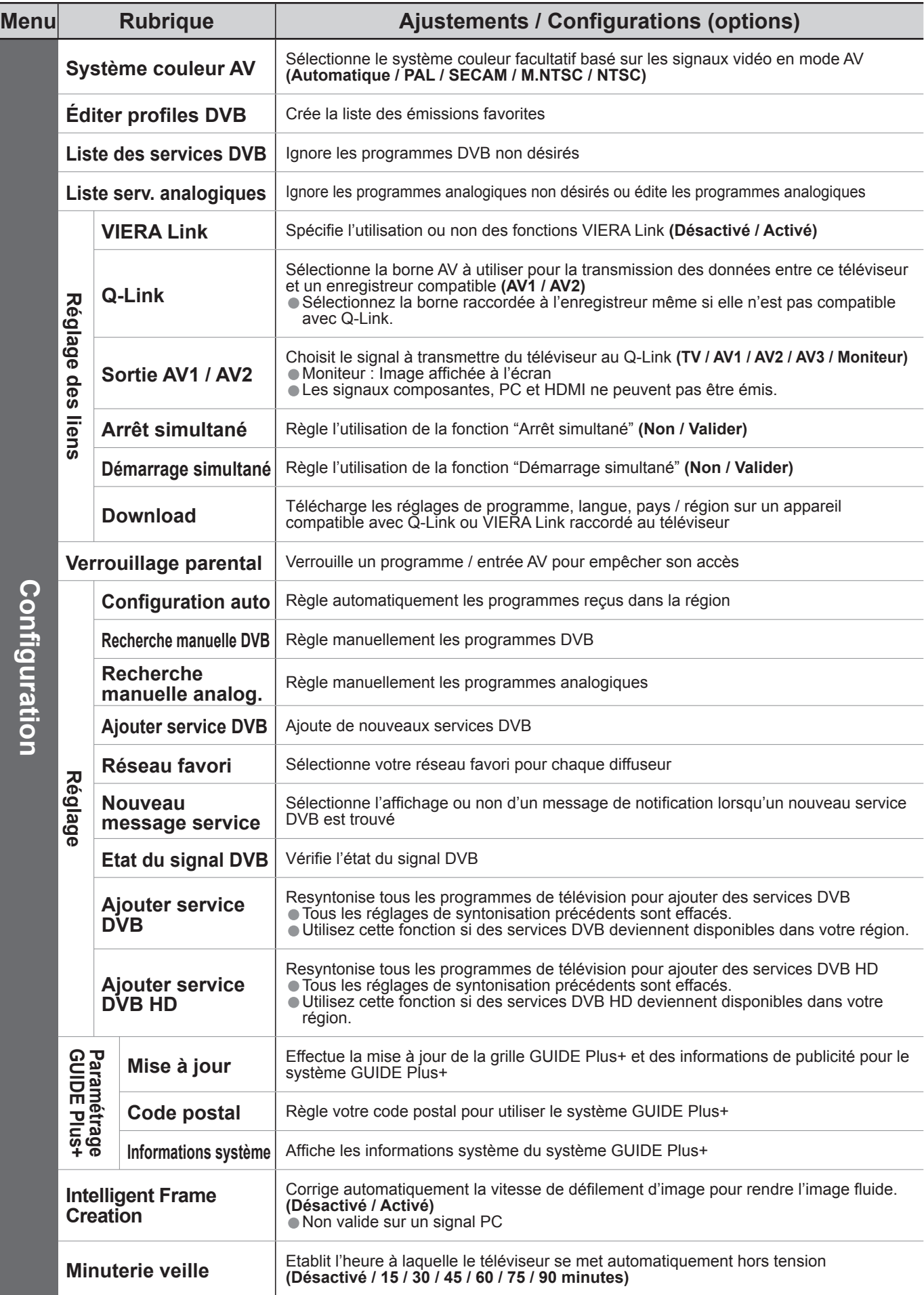

#### **■Liste des menus**

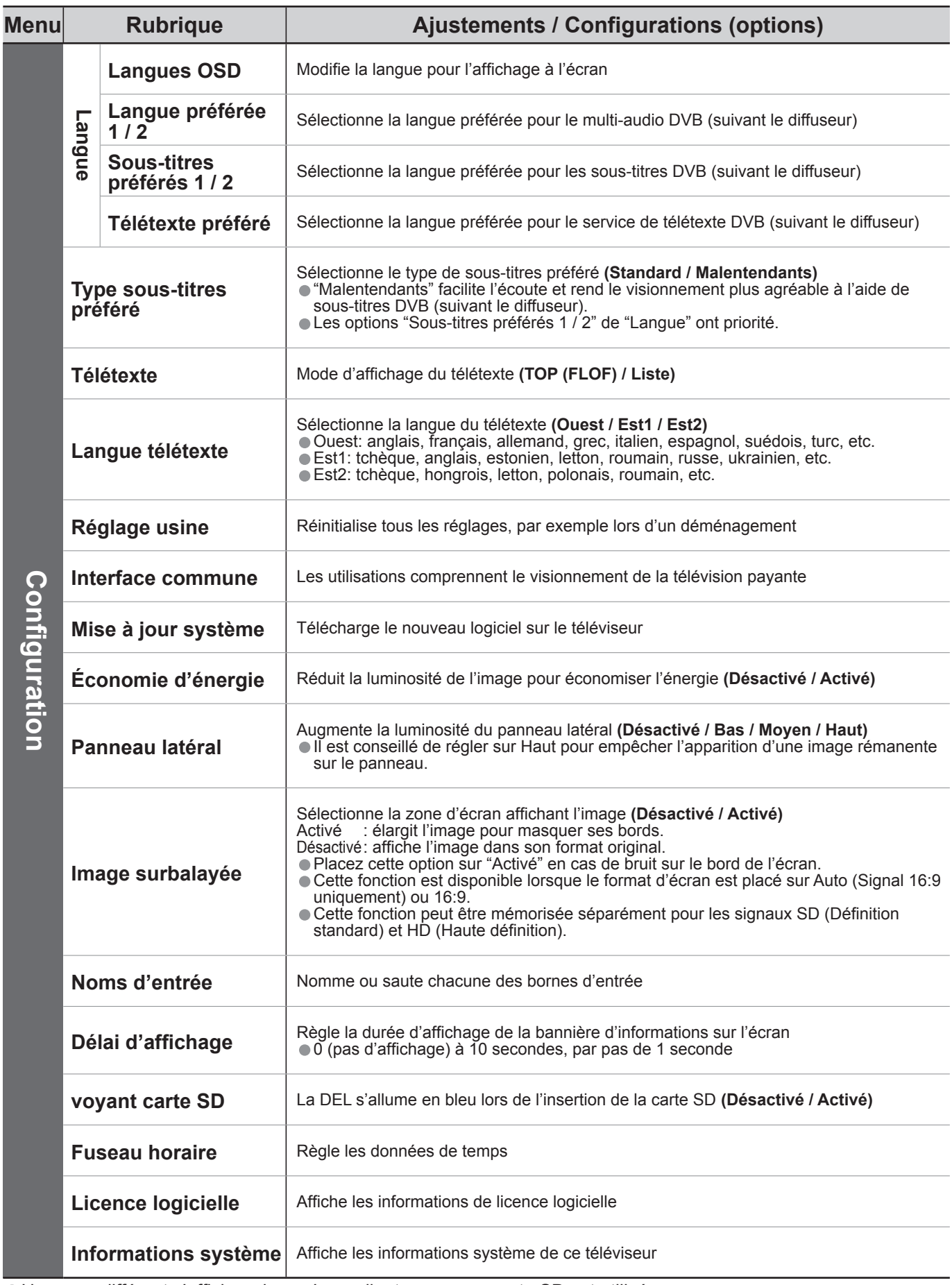

• Un menu différent s'affichera lorsqu'un ordinateur ou une carte SD est utilisée.<br>• Seule la sélection des options disponibles est possible. • Un menu différent s'affichera lorsqu'un ordinateur ou un<br>• Seule la sélection des options disponibles est possible.

#### **Informations relatives à l'évacuation des déchets, destinées aux utilisateurs d'appareils électriques et électroniques (appareils ménagers domestiques)**

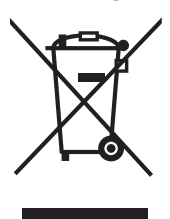

Lorsque ce symbole figure sur les produits et/ou les documents qui les accompagnent, cela signifie que les appareils électriques et électroniques ne doivent pas être jetés avec les ordures ménagères. Pour que ces produits subissent un traitement, une récupération et un recyclage appropriés, envoyez-les dans les points de collecte désignés, où ils peuvent être déposés gratuitement. Dans certains pays, il est possible de renvoyer les produits au revendeur local en cas d'achat d'un

produit équivalent. En éliminant correctement ce produit, vous contribuerez à la conservation des ressources vitales et à la prévention des éventuels effets négatifs sur l'environnement et la santé humaine qui pourraient survenir dans le cas contraire.

Afin de connaître le point de collecte le plus proche, veuillez contacter vos autorités locales.

Des sanctions peuvent être appliquées en cas d'élimination incorrecte de ces déchets, conformément à la législation nationale.

#### **Utilisateurs professionnels de l'Union européenne**

Pour en savoir plus sur l'élimination des appareils électriques et électroniques, contactez votre revendeur ou fournisseur.

#### **Informations sur l'évacuation des déchets dans les pays ne faisant pas partie de l'Union européenne**

Ce symbole n'est reconnu que dans l'Union européenne.

Pour vous débarrasser de ce produit, veuillez contacter les autorités locales ou votre revendeur afin de connaître la procédure d'élimination à suivre.

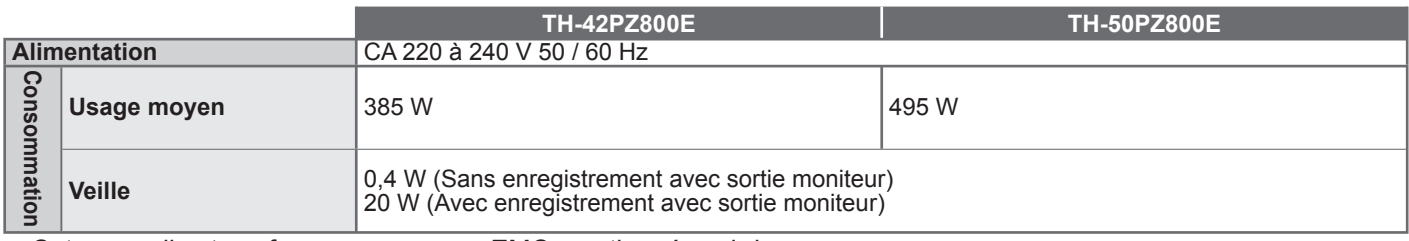

• Cet appareil est conforme aux normes EMC mentionnées ci-dessous. EN55013, EN61000-3-2, EN61000-3-3, EN55020, EN55022, EN55024.

#### **Enregistrement du client**

Le numéro de modèle et le numéro de série de ce produit sont marqués sur son panneau arrière. Veuillez noter ce numéro de série dans l'espace ci-dessous et conservez ce mode d'emploi et votre reçu d'achat comme preuve définitive de votre achat afin de faciliter la procédure d'identification en cas de vol ou de perte, et pour les services de garantie.

Numéro de modèle Numéro de sérier

#### **Matsushita Electric Industrial Co., Ltd.**

Web Site : http://www.panasonic-europe.com © 2008 Matsushita Electric Industrial Co., Ltd. All Rights Reserved.